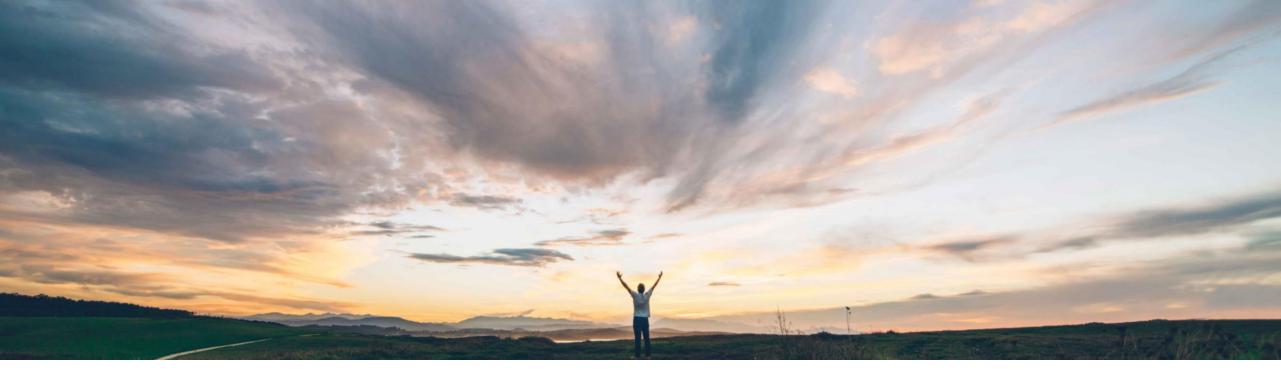

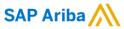

# Feature at a Glance Access submit failure records for imported requisitions through APIs

Bert Freedman, SAP Ariba Target GA: August 2022

**PUBLIC** 

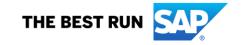

## **Feature at a Glance**

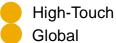

## Introducing: Access submit failure records for imported requisitions through APIs

## **Customer challenge**

Requisitions submitted through external systems in SAP Ariba Buyer can encounter errors during this process. With this new feature, errors are now accessible outside of SAP Ariba Buyer removing the need for additional manual follow up and issue diagnosis in SAP Ariba Buyer.

#### Meet that challenge with

#### **SAP** Ariba

This feature provides access to the submit failure records for imported requisitions through APIs such as the Operational Reporting for Procurement APIs.

## **Experience key benefits**

- IT teams can efficiently and accurately manage submission errors in the system of choice for these errors.
- Procurement personnel can be provided with submission issues effectively to follow-up.
- Manually looking up submission errors is no longer required.

#### **Solution area**

SAP Ariba Buying SAP Ariba Buying and Invoicing

## Implementation information

This feature is automatically on for all customers with the applicable solutions but requires **customer configuration**.

## **Prerequisites and Restrictions**

- Your administrator must register your organization to use the SAP Ariba developer portal. See How to register your organization to use the SAP Ariba developer portal.
- Your administrator must enable the Use APIs to access submit failure records for imported requisitions parameter (Application.Procure.UseAPIsToAccessSubmitFailur eRecordsForImportedRequisitions). See Use APIs to access submit failure records for imported requisitions.

© 2022 SAP SE or an SAP affiliate company. All rights reserved. | PUBLIC 2

### **Feature at a Glance**

# Introducing: Access submit failure records for imported requisitions through APIs

#### **Detailed feature information**

When the requisition below was submitted via import without the necessary fields, the requisition submission failed and remained in composing status. When requisitions are then exported via API, the submission failure is included with the error message.

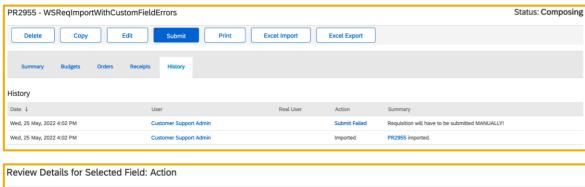

```
Review Details for Selected Field: Action

These are the details for the field you selected.

Date: Wed, 25 May, 2022

User: Customer Support Admin

Details: : This requisition has been retained in the composing status because some mandatory field values are missing. Specify appropriate values in the missing fields and submit the requisition.

Here is the error information:

Requisition: PR2955 ([ariba.purcha sing.core.Requisition [Baseld 23686435208 AAGQASgWD0IGI avqaidk.1qfhk0]])

LineItem # Error Fields

1 cus_LeaseID.
```

```
"Records": [
       "Requester": {
           "UniqueName": "cnoll",
           "PasswordAdapter": "PasswordAdapter1"
        "OriginatingSystem": "ERP6000",
       "OriginatingSystemReferenceID": "ERP6000",
           "UniqueName": "cnoll".
            "PasswordAdapter": "PasswordAdapter1"
           "UniqueName": "3000"
        "Name": "WSReqImportWithCustomFieldErrors",
        "SubmitEventDetails": [
               "EventMessage": ": This requisition has been retained in the composing status because some mandatory field values are missing. Specify
                   appropriate values in the missing fields and submit the requisition.\n\nHere is the error information:\n\nRequisition :PR2955
                   ([ariba.purchasing.core.Requisition [BaseId 23686435208 AAGQASgWD0IGI avqaidk.1qfhk0]])\n\nLineItem # \tError Fields
                   \n1\t<\cus_LeaseID.\n\n',
               "EventType": "RequisitionImportSubmitFailureRecord"
```

© 2022 SAP SE or an SAP affiliate company. All rights reserved. | PUBLIC